# Los Angeles Metro Bus Data Analysis Using GPS Trajectory and Schedule Data

Kien Nguyen, Jingyun Yang, Yijun Lin, Jianfa Lin, Yao-Yi Chiang, and Cyrus Shahabi

Integrated Media Systems Center, University of Southern California

## <span id="page-1-0"></span>Contents

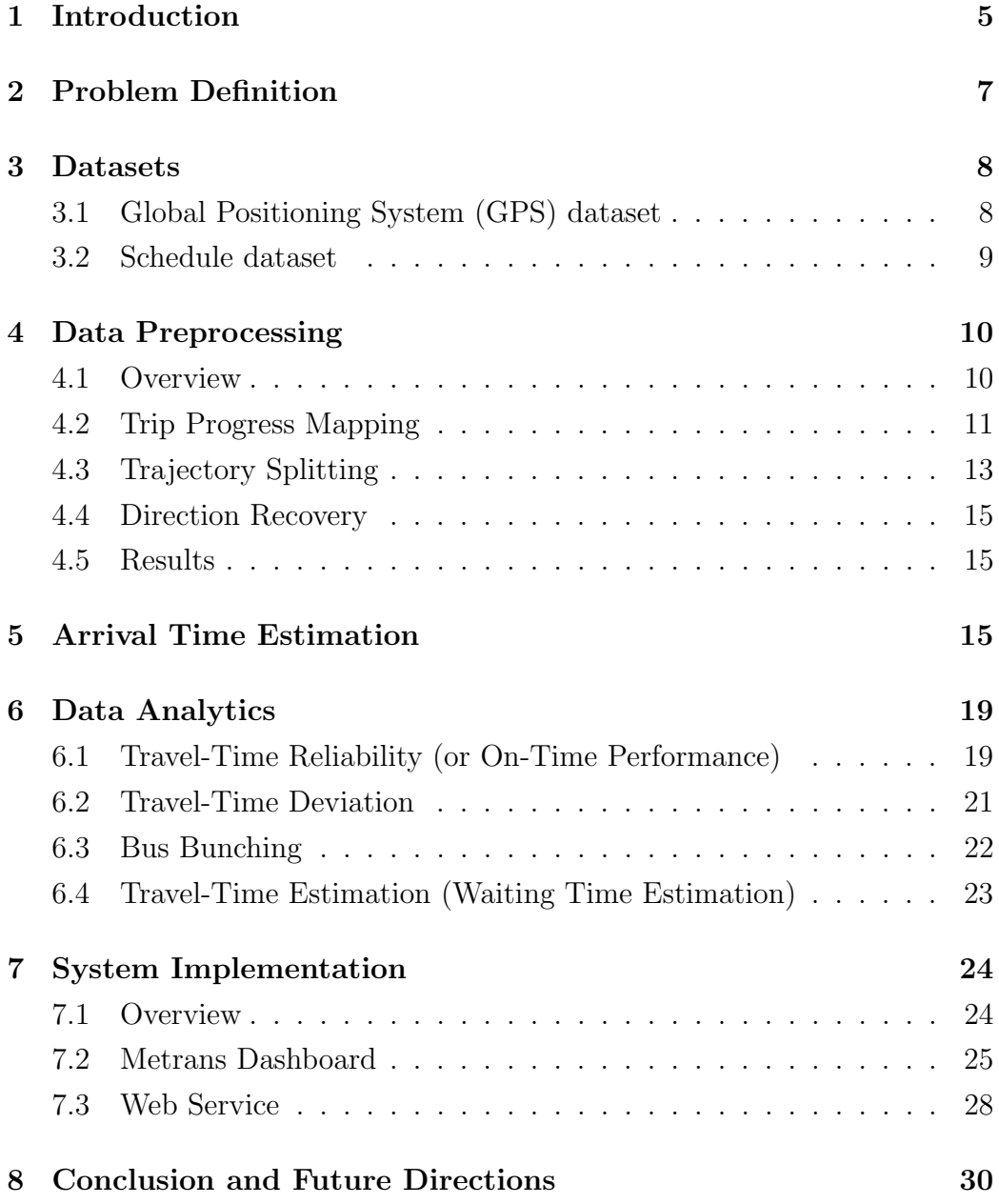

#### Abstract

With the widespread installation of location-enabled devices on public transportation, a large amount of bus trajectory data is being generated. Using the location data of the Los Angeles Metro bus system, along with publicly available bus schedule data, a set of data processing and analyses were performed to measure the performance of the public transportation system in Los Angeles by a number of metrics such as travel-time reliability, on-time performance, bus bunching, and travel-time estimation. The data analysis results are demonstrated in a web-based application via web services. The developed algorithms and system provide powerful tools to detect issues and improve the efficiency of public transportation systems.

### Acronyms

<span id="page-3-5"></span>ADMS Archived Traffic Data Management System. [6](#page-5-0)

<span id="page-3-3"></span>Caltrans the California Department of Transportation. [5](#page-4-1)

<span id="page-3-0"></span>GPS Global Positioning System. [2,](#page-1-0) [5–](#page-4-1)[15,](#page-14-3) [17](#page-16-0)[–21,](#page-20-1) [24,](#page-23-2) [30](#page-29-1)

<span id="page-3-8"></span>GTFS General Transit Feed Specification. [9,](#page-8-1) [30](#page-29-1)

- <span id="page-3-7"></span>ID Identifier. [7](#page-6-1)[–10,](#page-9-2) [13](#page-12-1)
- <span id="page-3-1"></span>LA Los Angeles. [5,](#page-4-1) [6,](#page-5-0) [8,](#page-7-2) [9,](#page-8-1) [21,](#page-20-1) [30](#page-29-1)
- <span id="page-3-6"></span>METRANS METRANS Transportation Center. [6](#page-5-0)
- <span id="page-3-4"></span>RIITS The Regional Integration of Intelligent Transportation Systems. [6,](#page-5-0) [8](#page-7-2)
- <span id="page-3-9"></span>URL Uniform Resource Locator. [29](#page-28-0)
- <span id="page-3-2"></span>US United States. [5](#page-4-1)

### <span id="page-4-1"></span><span id="page-4-0"></span>1 Introduction

Inefficient traffic conditions have been a major issue for many big cities. The issue has been a significant cost of time and money for citizens and visitors. According to the Transportation Statistics Annual Report from the Bureau of Transportation Statistics in 2016 [\[3\]](#page-31-0), the average annual delay per commuter rose from 37 hours in 2000 to 42 hours in 2014, a 13.5 percent increase. Traffic conditions in [Los Angeles \(LA\)](#page-3-1) are even worse. According to the TomTom Traffic Index, [LA](#page-3-1) is ranked the most congested city in the [United States \(US\),](#page-3-2) the 12th most congested city worldwide, with a typical half-hour commute taking 81 percent longer during evening peak periods and 60 percent longer during the morning peak.

Fortunately, with the widespread establishment of public transportation in [LA,](#page-3-1) traffic congestion is expected to be alleviated. Also, in recent years, a vast number of location-enabled sensors (e.g., [GPS\)](#page-3-0) have been installed on buses running in [LA,](#page-3-1) from which public transportation performance can be calculated and analyzed. Improving the performance and reliability of public transportation vehicles has been one of the primary objectives for [the](#page-3-3) [California Department of Transportation \(Caltrans\).](#page-3-3) The wealth of data collected from bus [GPS](#page-3-0) trajectories can offer an unprecedented opportunity for analysis of public transportation systems towards reducing operating costs and increasing ridership. At our research center, USC Data Science Institute, we have been collecting both bus sensor data for the past six years and transit schedule data publicly available from [LA](#page-3-1) Metro. These datasets enable us to perform various kinds of analyses on the performance of [LA](#page-3-1) metro buses.

The primary objective of this project is to develop a system that can process massive amounts of [GPS](#page-3-0) trajectories from public transportation vehicles and implement statistical algorithms to analyze a variety of public transportation-system performance metrics such as travel-time reliability, ontime performance, bus bunching, and travel-time estimation. This project includes fundamental research in the mining and correlation of real-time and <span id="page-5-0"></span>historical bus [GPS](#page-3-0) trajectory datasets in [LA](#page-3-1) County that have been collected and archived in our database over the past six years. Furthermore, to demonstrate the benefits of our research, we have developed a proof-ofconcept web-based application enabling the access and visualization of the performance metrics of public transportation vehicles. This research exploits the real-world [LA](#page-3-1) traffic sensor and bus [GPS](#page-3-0) datasets collected from [The Re](#page-3-4)[gional Integration of Intelligent Transportation Systems \(RIITS\)](#page-3-4) under our current [Archived Traffic Data Management System \(ADMS\)](#page-3-5) project with the [METRANS Transportation Center \(METRANS\).](#page-3-6)

Building on our current data management and trajectory analysis research help developed the algorithms and a system that can process and analyze large [GPS](#page-3-0) datasets for this project. The inputs to our algorithms and system are the [GPS](#page-3-0) datasets collected from buses in [LA](#page-3-1) County and several other related datasets (e.g., timetables, road network topology data, and traffic sensor data). In particular, the research focuses on developing several novel components to (i) clean and transform [GPS](#page-3-0) datasets; (ii) map-match and integrate the cleaned datasets to the road network and timetables; and (iii) mining algorithms to compute performance and reliability metrics such as travel-time reliability, bus bunching, and bus arrival-time estimation.

This report presents our process and the results of cleaning and analyzing the bus sensor and schedule data and demonstrates our system including web services and a web-based dashboard. First, we formulate definitions of relevant terms that will be used throughout the report. Next, in order to perform data analysis on trajectory data of [LA](#page-3-1) metro buses, we need to first clean the bus GPS data since the sensor data are sampled in a low frequency (around 3 - 4 minutes) and can contain errors in attributes such as direction, progress, and schedule of the buses. Here we present our data preprocessing steps, which cleans and prepares data for our analyses. Third, we present our arrival time estimation algorithm, which is an essential step for all analyses. Then, we show our data analysis process and the results we obtained from

<span id="page-6-1"></span>the process. Finally, we describe the implementation of the system and use example cases of the dashboard.

### <span id="page-6-0"></span>2 Problem Definition

**Definition 1.** Bus [GPS](#page-3-0) records: A bus GPS record  $p_i$  includes the route *Identifier* (*ID*) of the bus  $(p_i$  route), an identifier which includes bus *ID* and run [ID](#page-3-7)  $(p_i$ .identifier), bus direction  $(p_i \cdot \text{dir})$ , latitude and longitude  $(p_i \cdot \text{lat},$  $p_i \cdot \text{lon}$ , and time of the record  $(p_i \cdot \text{time}).$ 

**Definition 2.** [GPS](#page-3-0) data: [GPS](#page-3-0) data is a set of GPS records  $P = \{p_1, p_2, \ldots, p_N\}$ .

Definition 3. [GPS](#page-3-0) trip: A [GPS](#page-3-0) trip is a sequence of consecutive [GPS](#page-3-0) records  $\tau = \{p_1, p_2, \ldots, p_n\}$  that satisfy the property  $\forall p_i \cdot p_j \in P$ ,  $p_i$  identifier =  $p_j$ .identifier and  $\forall i \in [0, n-1], p_i.time < p_j.time$ 

**Definition 4.** Bus stop: A bus stop (or stop)  $s_i$  contains information about a specific bus stop, including identification  $(s_i$  identifier), latitude and longitude  $(s_i.lat, s_i.lon)$ 

Definition 5. Scheduled Trip: A scheduled trip is a sequence of stop-times  $\phi$  :  $\{st_1, st_2, \ldots, st_n\}$  which indicates the progress of a [GPS](#page-3-0) trip of a bus from one stop to the next stop. Every record  $st_i$  in a scheduled trip has the same route [ID](#page-3-7)  $(st_i.\n\nu)$ , expected arrival time  $(st_i.\n\ntime)$  and a unique stop sequence ( $p_i$  seq) depicting the progress of the trip. Each scheduled trip  $\phi_i$ is also associated to a trip [ID](#page-3-7)  $(\phi_i \cdot trip)$  and a service ID  $(\phi_i \cdot service)$ , which indicates days of the week that the trip would operate.

Definition 6. Trajectory Schedule Mapping: Find a scheduled trip for each [GPS](#page-3-0) trip. More formally, find a mapping  $F : T \mapsto \Phi$  such that  $\forall \pi_j \in$  $T, \exists \phi_i \in \Phi : \phi_i = F(\pi_j)$ 

<span id="page-7-2"></span>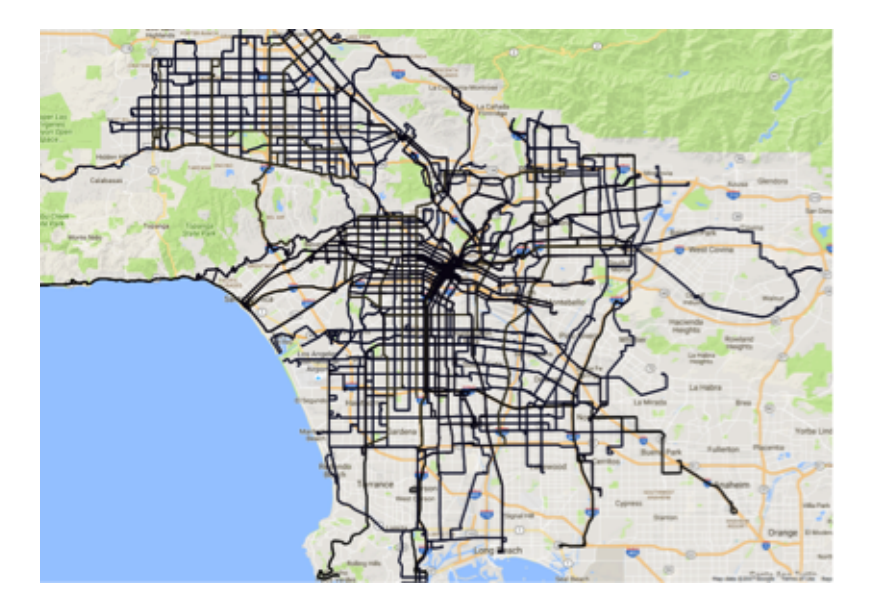

<span id="page-7-3"></span>Figure 1: Examples of route maps of all bus trajectories in [LA.](#page-3-1)

### <span id="page-7-0"></span>3 Datasets

#### <span id="page-7-1"></span>3.1 [GPS](#page-3-0) dataset

The [GPS](#page-3-0) dataset used in this study came from [RIITS,](#page-3-4) a communication system that supports the real-time transformation of information sponsored by [LA](#page-3-1) Metro. Currently, 144 bus routes were operated and recorded by Metro. Approximately one million records are sent each day on average. The time interval of each sensor data report is about 3 minutes. This report shows the results of the analyses on data from January 01, 2016 to October 11, 2017.

The main fields in the [GPS](#page-3-0) dataset are route [ID,](#page-3-7) bus [ID,](#page-3-7) run [ID,](#page-3-7) record time, latitude and longitude. Examples of route maps and bus stops in [LA](#page-3-1) are plotted in Figure [1](#page-7-3) and Figure [2.](#page-8-2) A sample of original [GPS](#page-3-0) datasets is shown in Table [1.](#page-8-3)

<span id="page-8-1"></span>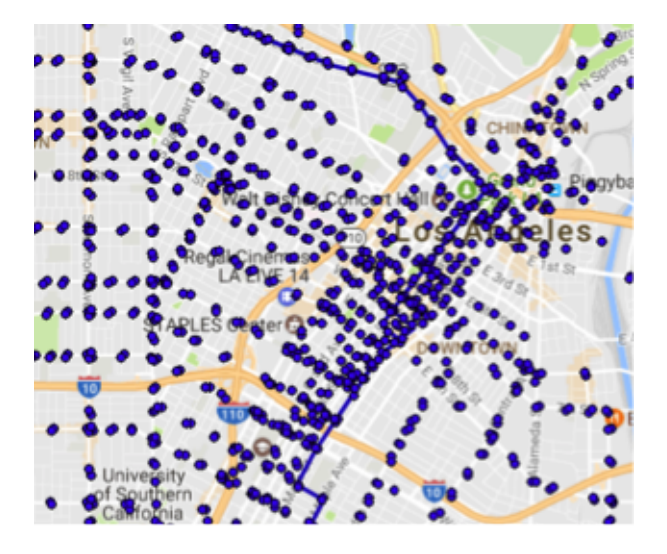

Figure 2: Examples of bus stops in [LA.](#page-3-1)

<span id="page-8-2"></span>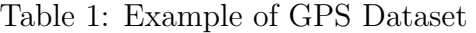

<span id="page-8-3"></span>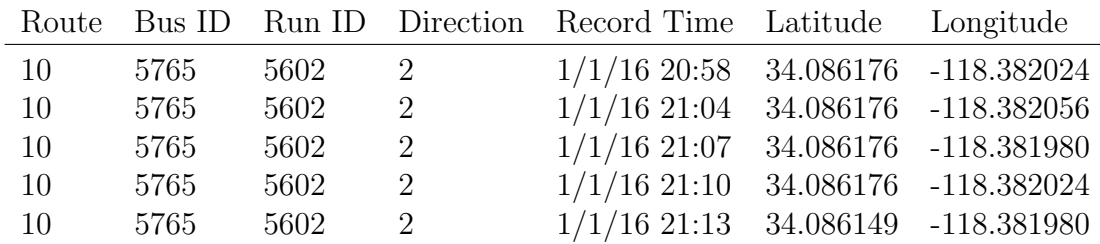

#### <span id="page-8-0"></span>3.2 Schedule dataset

The schedule dataset used in this study is provided by [LA](#page-3-1) Metro in the [General Transit Feed Specification \(GTFS\)](#page-3-8) format. It offers a total of 38719 trips of 146 bus routes in [LA.](#page-3-1) The [GTFS](#page-3-8) dataset used in this study is the December 2017 version, available at the LA Metro website [\[1\]](#page-30-0).

The original GTFS data in this study is preprocessed into one integrated and dimensionally reduced dataset with only the crucial information needed for the matching process. The processed dataset includes fields such as corresponding route [ID,](#page-3-7) trip [ID,](#page-3-7) stop sequence, stop name, stop arrival time, latitude and longitude. A sample of the schedule dataset is shown in Table [2.](#page-9-3)

<span id="page-9-3"></span><span id="page-9-2"></span>

| Route                   | Trip ID  | Service |  | Direction ID | Stop Seq  | Stop ID       |
|-------------------------|----------|---------|--|--------------|-----------|---------------|
| 10                      | 37095669 | Weekday |  | $\left($     | 1         | 6000          |
| 10                      | 37095669 | Weekday |  | $\Omega$     | 2         | 2192          |
| 10                      | 37095669 | Weekday |  | $\theta$     | 3         | 3206          |
| 10                      | 37095669 | Weekday |  | $\Omega$     | 4         | 3216          |
| 10                      | 37095669 | Weekday |  | $\theta$     | 5         | 3224          |
|                         |          |         |  |              |           |               |
| Stop Name               |          |         |  | Arrival Time | Latitude  | Longitude     |
| Santa Monica / Larrabee |          |         |  | 10:26:00     | 34.085548 | $-118.382774$ |
| San Vicente / Melrose   |          |         |  | 10:31:00     | 34.08205  | $-118.383644$ |
| Melrose / Huntley       |          |         |  | 10:32:00     | 34.08186  | $-118.380524$ |
| Melrose / La Cienega    |          |         |  | 10:33:00     | 34.081833 | $-118.376678$ |
| Melrose / Orlando       |          |         |  | 10:34:00     | 34.083279 | $-118.373421$ |

Table 2: Example of [GPS](#page-3-0) Dataset.

### <span id="page-9-0"></span>4 Data Preprocessing

#### <span id="page-9-1"></span>4.1 Overview

In this study, we have a set of [GPS](#page-3-0) records that are not grouped or ordered in any way. In other words, there are only  $p_i$  data but not  $\tau_i$  data in the [GPS](#page-3-0) dataset. Thus, in order to perform the mapping from bus [GPS](#page-3-0) data to stops and schedules, we first have to split the records into trips (i.e.  $\tau_i$ ). Also, the bus direction data (i.e.  $p_i \, dir$ ) in the [GPS](#page-3-0) data is not reliable. This means that for some  $i \in [0, |P|)$ ,  $p_i \, dir$  is either incorrect or undefined. Thus, a bus direction recovery process must be performed to correct all incorrect and undefined entries.

Figure [3](#page-10-1) shows the steps of data pre-processing. First, raw [GPS](#page-3-0) records separated by route, identifier, and date are mapped to stop sequences in the Trip Progress Mapping step. Then, in the Trajectory Splitting step, they are

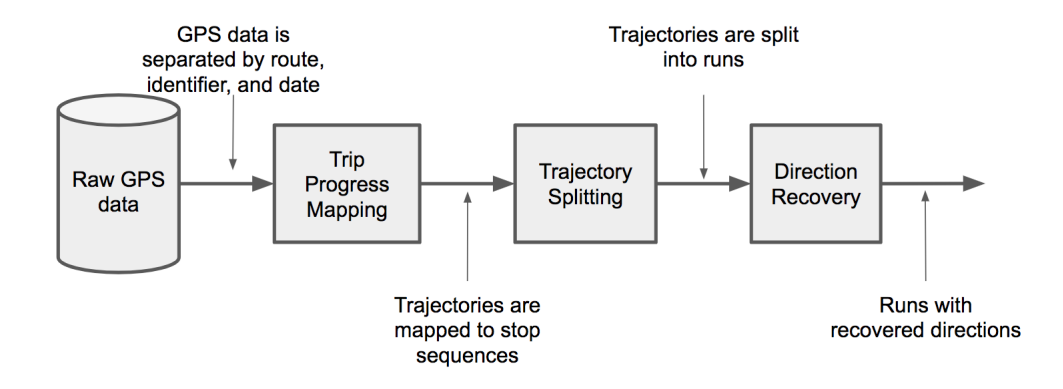

Figure 3: Pre-processing steps

<span id="page-10-1"></span>split into different trajectories where each trajectory represents a run of a bus from start to end stations. The idle points are also removed from these trajectories. Next, the direction of each record in each trajectory is recovered in the Direction Recovery step.

#### <span id="page-10-0"></span>4.2 Trip Progress Mapping

To split the records into different trips, we first have to know the bus positions in the trajectory. Thus, for the [GPS](#page-3-0) records of the same route, identifier, and date, we have to extract the trip progress of buses from location data of the records. Our approach is based on the assumption that every valid trip in the dataset running the same route should travel a sub-trajectory of the route trajectory with a non-strictly increasing or decreasing stop sequence.

More formally, for every route  $r'$ , there exists a route trajectory  $T'$  such that for every record  $p_i, p_i \in P, r_i = r'$ , there is a stop  $t_j \in T'$  such that  $D(p_i, t_j) < \epsilon$  where  $\epsilon$  is a fixed value greater than 0. To do the mapping, we select a parent trip of a route  $r$  by selecting the trip with the longest cumulative distance for the route. Then, for every  $p_i$  running route  $r$ , we define a mapping function  $g : (lat, lon) \rightarrow seq$  that maps any location to

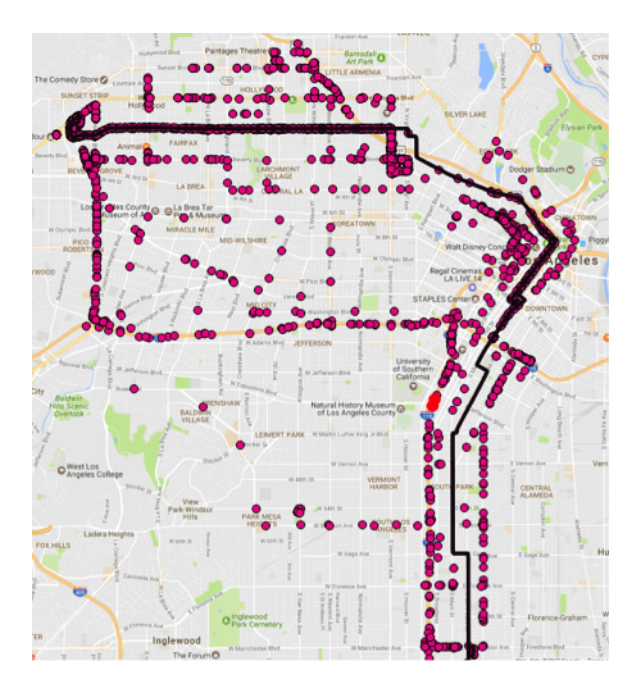

Figure 4: Route 10 outliers on the map.

<span id="page-11-0"></span>the stop sequence of the record in the parent trajectory of the route that is closest of the location, and assign  $g(p_i.lat, p_i.lon)$  to  $p_i$ . Also, if the distance between the [GPS](#page-3-0) point and the stop's location is larger than a threshold (e.g., 400 meters), the [GPS](#page-3-0) point is considered as an outlier and removed from the process. Figure [4](#page-11-0) shows the Route 10 outliers on the map. The black line is the trajectory of Route 10, and the red dots are the outlier records. It can be seen from the figure that most of the outlier records are far away from the route trajectory.

The graph of mapping  $g$  is shown in Figure [5.](#page-12-2) Therefore, after completing the trip progress mapping, every record  $p_i \in P$  will have a stop sequence  $p_i \, seq$  associated with it depicting the buses' progress in the trip.

<span id="page-12-1"></span>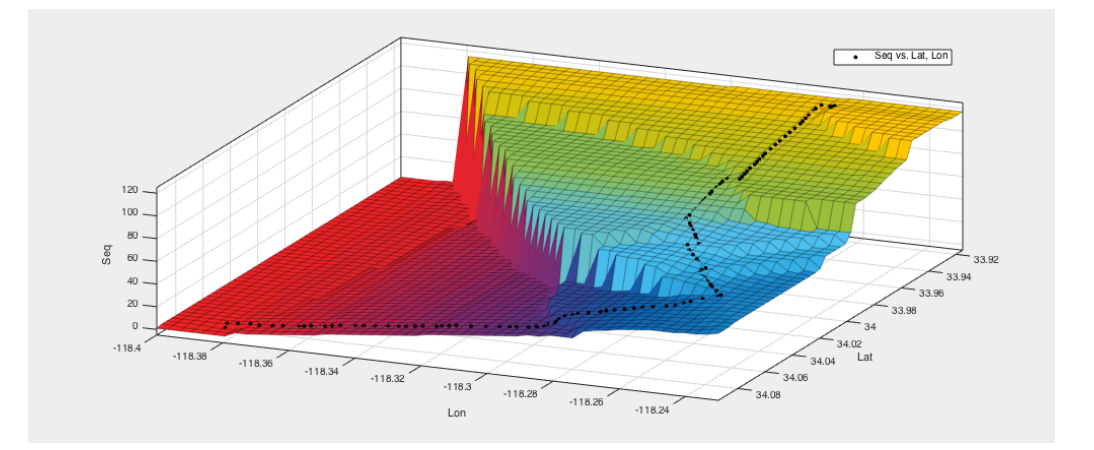

Figure 5: The graph of mapping function g.

#### <span id="page-12-2"></span><span id="page-12-0"></span>4.3 Trajectory Splitting

In bus trajectory splitting, we traverse through the set of [GPS](#page-3-0) records with the same route [ID,](#page-3-7) identifier, and running date. For each record  $p_i$  we traverse through, we associate a value  $p_i$  *trend* to the record such that

$$
p_i.trend = sgn(g(p_i.lat, p_i.lon) - g(p_{i-1}.lat, p_{i-1}.lon))
$$
\n<sup>(1)</sup>

The recursive definition associates every record with whether the trip progress at this record increases compared to the previous one. After completing this step, the trend values of all the  $p_i$ 's are reviewed. If for a  $p_i$ , the largest integer j s.t.  $j < i$ ;  $p_j$  trend  $\neq 0$  and the smallest integer k s.t.  $k > i$ ;  $p_k$  trend  $\neq 0$ satisfies  $p_j.train = p_k.trend$ , then it follows that  $p_{j+1}, p_{j+2}, \cdots, p_{k-1}$  belong to the same trip as  $p_j$  and  $p_k$ . Thus,  $p_m$  is set to  $p_j$   $(p_k)$  for all  $j \leq m \leq k$ . After this step, every group of consecutive records with the same trend value that is not zero should belong to a trip. Thus, at this point, we can split trips into groups with consecutive records with the same trend value (which we call a "run"), and delete groups with values zero at the beginning or end of each run (as they are identified as idle points).

When buses are not running or in intermission, the bus location data is

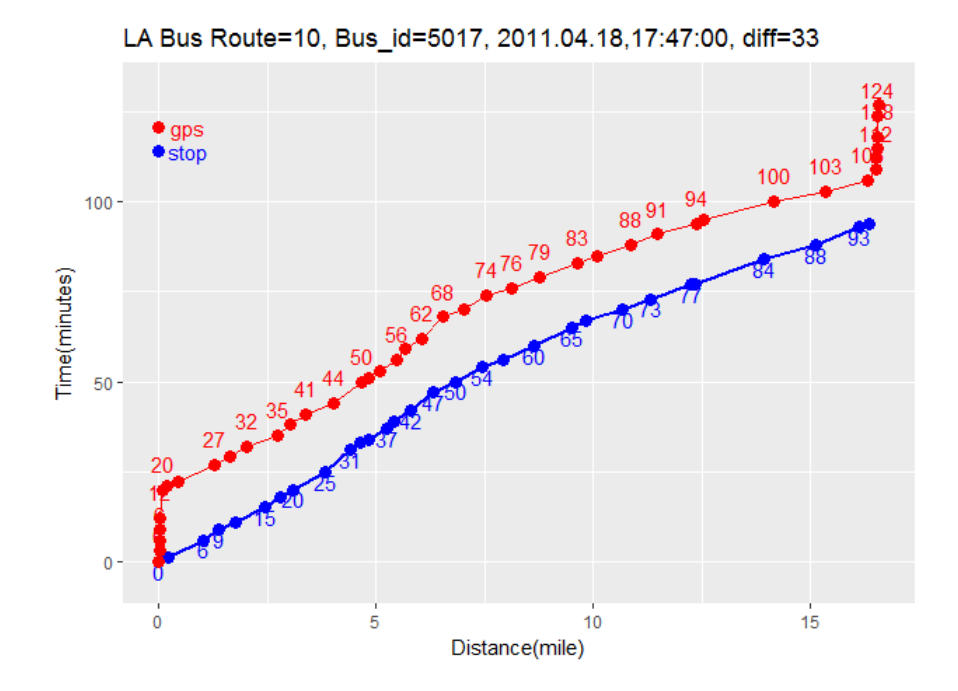

Figure 6: Example of trip with idle points.

<span id="page-13-0"></span>still being recorded. These records are recognized as idle points and should be removed from the dataset before the matching process. The presence of idle points can distort travel time information and skew our analyses because the actual departure time of a trip is the time recorded in the last moment before the bus starts moving, not the time recorded in an idle point of data. Thus, it is very important that we eliminate all records of idle points before we perform the matching or any analysis.

Figure [6](#page-13-0) illustrates an sample of idle points in [GPS](#page-3-0) trajectory data at the start and end points of a trip. It can be seen that there are lots of data points with a cumulative distance of approximately 0 and 18.5 miles at either end of the trip.

Then, all runs having too few [GPS](#page-3-0) records (e.g., fewer than five records) are removed. This will complete the trip splitting process and remove the idle points between the trips.

<span id="page-14-3"></span>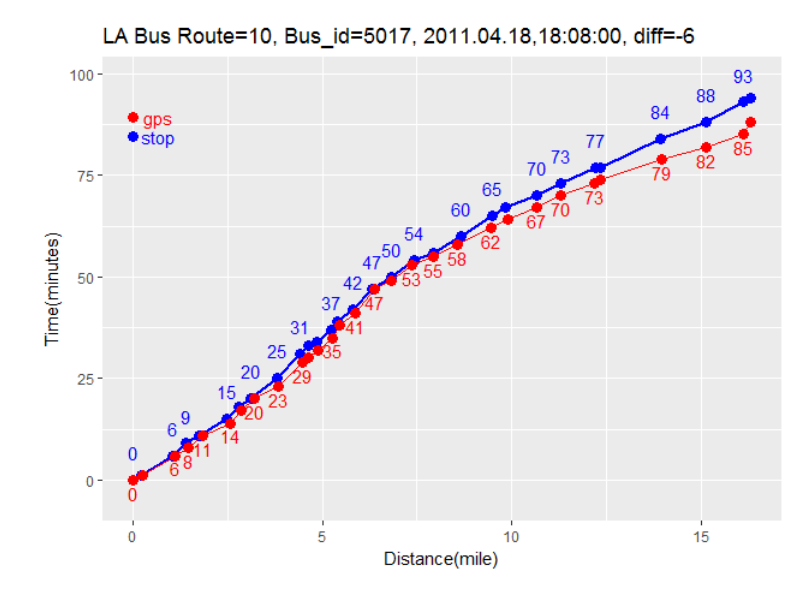

<span id="page-14-4"></span>Figure 7: Space-time plot after bus trajectory splitting, direction recovery and removing idle points.

#### <span id="page-14-0"></span>4.4 Direction Recovery

Now, for every run split, there should be a unique trend value associated with all the runs. We can then map the trend value to the representation of direction value in  $p_i$ . This will complete the direction recovery process.

#### <span id="page-14-1"></span>4.5 Results

Figure [7](#page-14-4) shows an example of space-time plot after bus trajectory splitting, direction recovery and removing idle points.

### <span id="page-14-2"></span>5 Arrival Time Estimation

In this section, our goal is to estimate the arrival time at each stop by combining the [GPS](#page-3-0) data and schedule data. The reason is that most of the [GPS](#page-3-0) points are not recorded when buses arrived at the stops. This is an essential

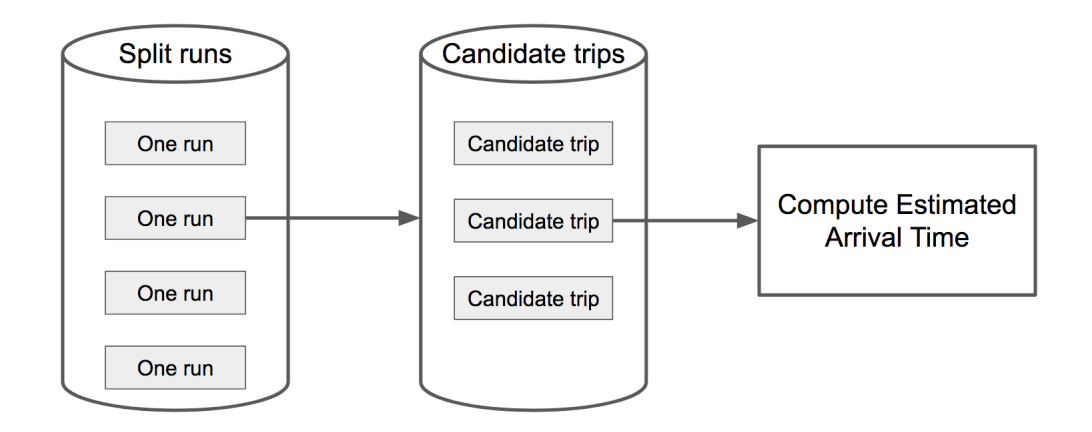

Figure 8: The steps to estimate arrival time

<span id="page-15-0"></span>step because arrival time of a bus to a stop can give us the information to compare the estimated arrival time and the schedule, which in turn can help us calculate many different measurements of the data analytics process.

The main steps to estimate arrival time are shown in Figure [8.](#page-15-0) The general idea is that for each split run, we find its candidate trips (schedules), and then we compute the estimated arrival time for the stops in each candidate of that run. Algorithms [1](#page-15-1) and [2](#page-16-1) show the pseudo-code for the main algorithms. Next, we will present details of the algorithm for the bus arrival time estimation.

<span id="page-15-1"></span>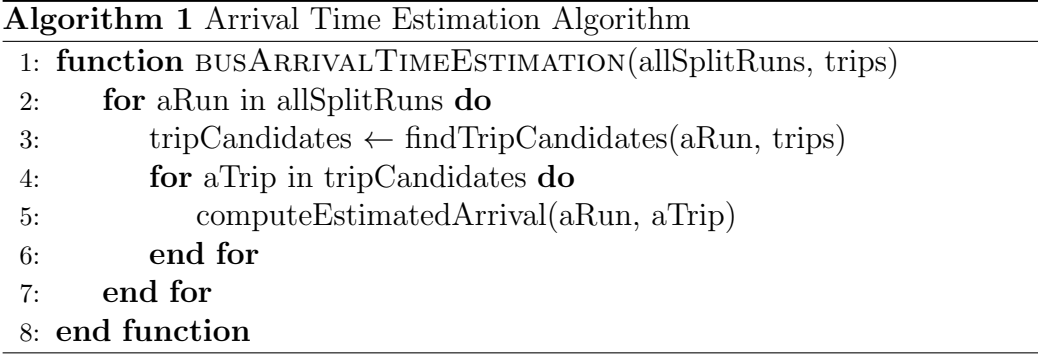

First, for a run of a bus of a specific route, all the trips of that route

<span id="page-16-0"></span>Algorithm 2 Trip Candidate Selection Algorithm

<span id="page-16-1"></span>

|  |  | 1: function FINDTRIPCANDIDATES(aRun, trips) |  |  |  |
|--|--|---------------------------------------------|--|--|--|
|--|--|---------------------------------------------|--|--|--|

- 2: select trips covering the time span of the run
- 3: for aTrip in trips do
- 4: distance  $\leftarrow$  sum of distances from [GPS](#page-3-0) points to their nearest stops
- 5: end for
- 6: rank trips by distance
- 7: select trips with distance  $\leq$  distance of the closest trip + threshold 8: end function

that have a start and end time covering the start and end time of the run are considered as candidate trips. The purpose is to reduce the number of trips to which the run may belong. For example, if the run [GPS](#page-3-0) lasted from 2016-8-20 08:00:00 to 2016-8-20 08:57:00, we should not choose the trips (schedules) in the afternoon or evening.

Then, for each candidate trip, we calculate the distance from the [GPS](#page-3-0) run to the trip. The distance is calculated based on the sum of the distances from each [GPS](#page-3-0) record of the run to its closest stop of the trip. For example, in Figure [9,](#page-17-0) we have a [GPS](#page-3-0) run containing three [GPS](#page-3-0) points G1, G2, and G3, and a candidate trip T1 with four stops. As the algorithm goes, we will find S1, S2, S3 as the closest stop to G1, G2, G3 with a distance of d1, d2, d3, respectively. Then, the sum of those distances  $(d1 + d2 + d3)$  can be considered as the distance from the [GPS](#page-3-0) run to the trip T1.

Next, the candidate trips are sorted by their distance to the [GPS](#page-3-0) run. Then, the candidate trips with the distance smaller than a threshold compared to the closest candidate are selected. For example, in Figure [10,](#page-17-1) we have T1 as the closest candidate trip, but also have another candidate trip T2 with four stops (S1, S2, S5, S6) and the distance from the [GPS](#page-3-0) run to T2 is  $(d1 + d4 + d5)$ . If  $(d1 + d4 + d5)$  is less than  $(d1 + d2 + d3)$  plus a threshold (e.g. 500 meters), T2 would be considered as the candidates for this run; otherwise, T2 would not be considered. Thresholding by distance

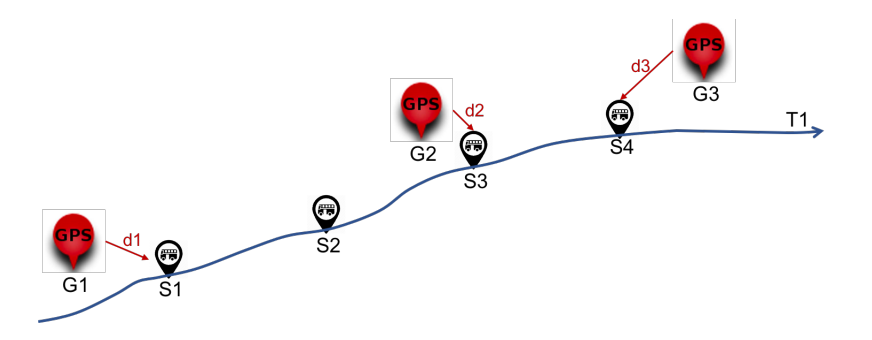

<span id="page-17-0"></span>Figure 9: An example of calculating distance from [GPS](#page-3-0) points to their nearest stop

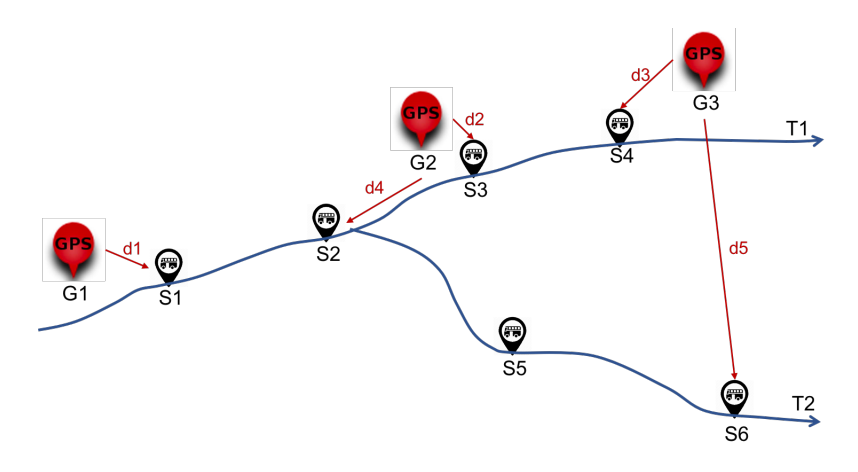

Figure 10: An example of selecting close candidate trips

<span id="page-17-1"></span>is helpful because there can be several trips that share the same stops with different schedule times.

Then the [GPS](#page-3-0) run can be used to estimate arrival time for all of those trips. In the example in Figure [11,](#page-18-2) three trips T1, T2, and T3 have the same bus stops with different schedule times starting at 7:00 am, 7:10 am, and 7:20 am, respectively, and the same [GPS](#page-3-0) run can be used to estimate arrival time for all of these trips.

Next, for each candidate trip of a [GPS](#page-3-0) run, we estimate the arrival time of the bus for each scheduled time at a stop by finding the [GPS](#page-3-0) records of

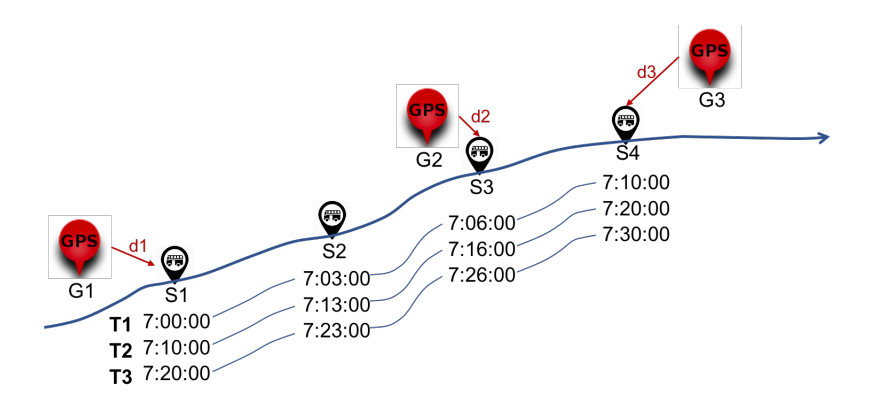

<span id="page-18-2"></span>Figure 11: An example of the same stops with difference schedule time

the run that are the first records coming before and after the location of the stop, then calculating distance from the stop to those two [GPS](#page-3-0) records, assuming that the bus ran at a constant speed between those two [GPS](#page-3-0) records, and finally estimating arrival time based on distances and time at the [GPS](#page-3-0) records. For example, in Figure [12,](#page-19-0) we would like to estimate arrival time for stop S1 which is scheduled at 7:00 am. We find the two [GPS](#page-3-0) points G1 and G2 that are the first records coming before and after S1. We then calculate the distance from G1 and G2 to S1. Using timestamp of G1 and G2 and their distances to S1, we can estimate arrival time of that bus when arriving at S1. Once we have the estimated arrival time, by comparing with the scheduled time (e.g.,  $7:00$  am in this case), we can calculate the delay time at a certain stop and schedule. Algorithm [3](#page-19-1) shows the pseudo-code for the estimated arrival time computation algorithm.

### <span id="page-18-0"></span>6 Data Analytics

#### <span id="page-18-1"></span>6.1 Travel-Time Reliability (or On-Time Performance)

Travel-time reliability (or on-time performance) indicates the percentage of seeing a bus at a scheduled time of a trip at a stop. Based on the definition

Algorithm 3 Estimated Arrival Time Computation Algorithm

<span id="page-19-1"></span>

| 1: function COMPUTEESTIMATEDARRIVAL(aRun, candidateTrips) |  |  |  |
|-----------------------------------------------------------|--|--|--|
| for a Trip in candidate Trips do<br>2:                    |  |  |  |
| for aStopTime in aTrip do<br>3:                           |  |  |  |
| find the closest GPS points to aStopTime<br>4:            |  |  |  |
| estimate arrival time<br>5:                               |  |  |  |
| end for<br>6:                                             |  |  |  |
| end for<br>7:                                             |  |  |  |
| 8: end function                                           |  |  |  |

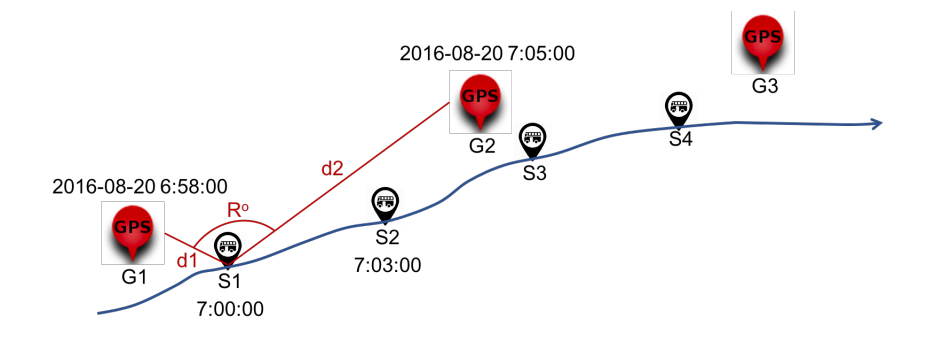

<span id="page-19-0"></span>Figure 12: An example of the same stops with difference schedule time

<span id="page-20-1"></span>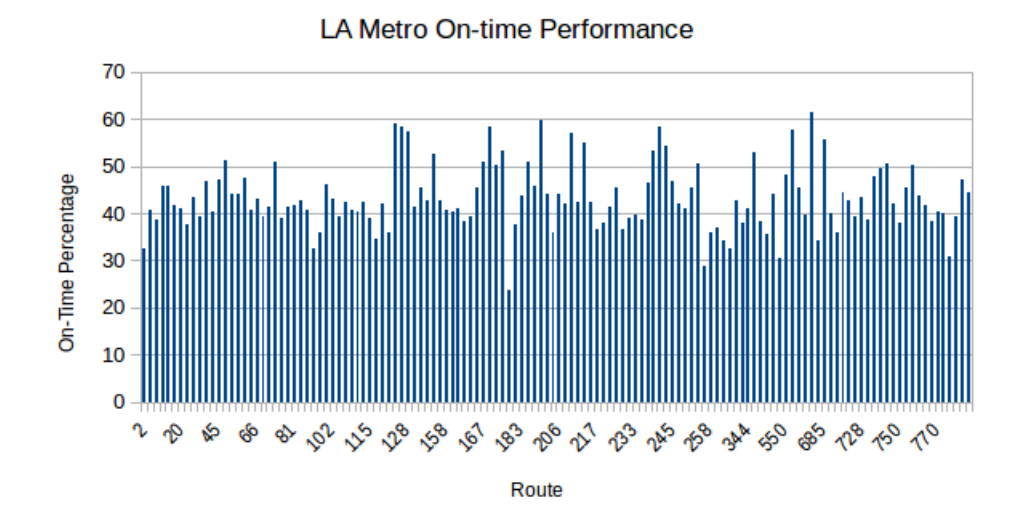

<span id="page-20-2"></span>Figure 13: Average travel-time reliability (or on-time performance) for all routes - for brevity, only some route names are shown in x-axis

of [LA](#page-3-1) Metro [\[2\]](#page-30-1), the range of one minute early and five-minutes late is used as the range of on-time achievement. Thus, from estimated arrival times of buses to a specific schedule and the definition of on-time achievement, a scheduled time at a stop is marked as on-time if there is an estimated arrival time of a bus lying between the one minute early and five-minute late range. Then, the percentage of on-time scheduled times are calculated for each route, for each stop on a route, and for each scheduled time (trip) of a stop of a route. Figure [13](#page-20-2) shows the average travel-time reliability (or on-time performance) in percentage for all routes.

### <span id="page-20-0"></span>6.2 Travel-Time Deviation

The travel-time deviation is the difference between a scheduled time of a trip at a stop and the estimated arrival time of a bus based on [GPS](#page-3-0) data. All the values of the travel-time deviation are then averaged to show the average travel-time deviation for each route, stop of a route, and scheduled time

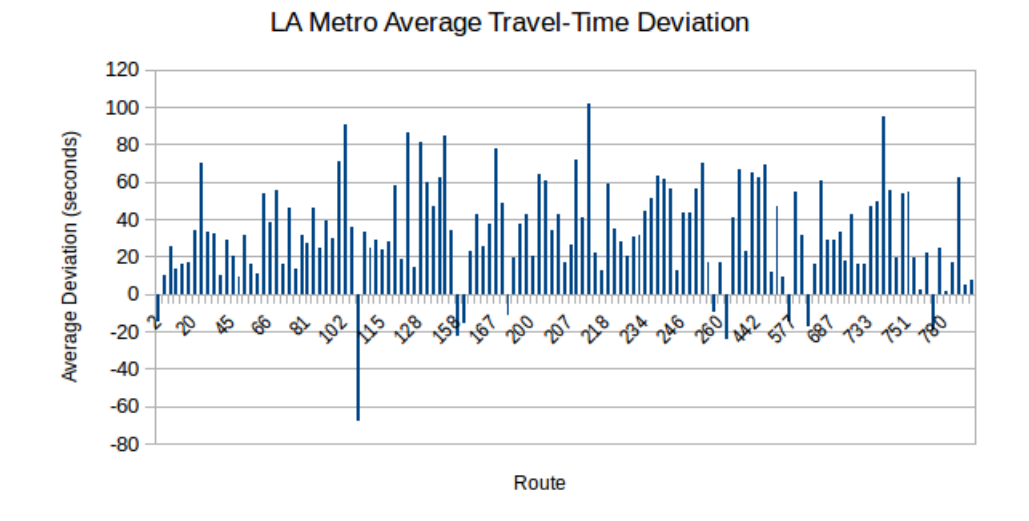

<span id="page-21-1"></span>Figure 14: Average travel-time deviation for all routes - for brevity, only some route names are shown in x-axis

(trip) of a stop on a route. Figure [14](#page-21-1) shows average travel-time deviation in seconds for all routes.

#### <span id="page-21-0"></span>6.3 Bus Bunching

For many different reasons such as traffic jams or crowded passengers, some buses may run slower than normal buses, thus creating the situation where there are several buses of the same route running too close to each other. This situation is called bus bunching.

Therefore, bus bunching can be calculated as the number of buses arriving within the one minute early and five-minute late range at a scheduled time of a trip at a stop. If there is more than one arrived buses, a bus bunching event is marked. Then the percentage of bus bunching can be calculated for each route, for each stop of a route, and for each scheduled time (trip) of a stop of a route. Figure [15](#page-22-1) shows average bus bunching in percentage for all routes.

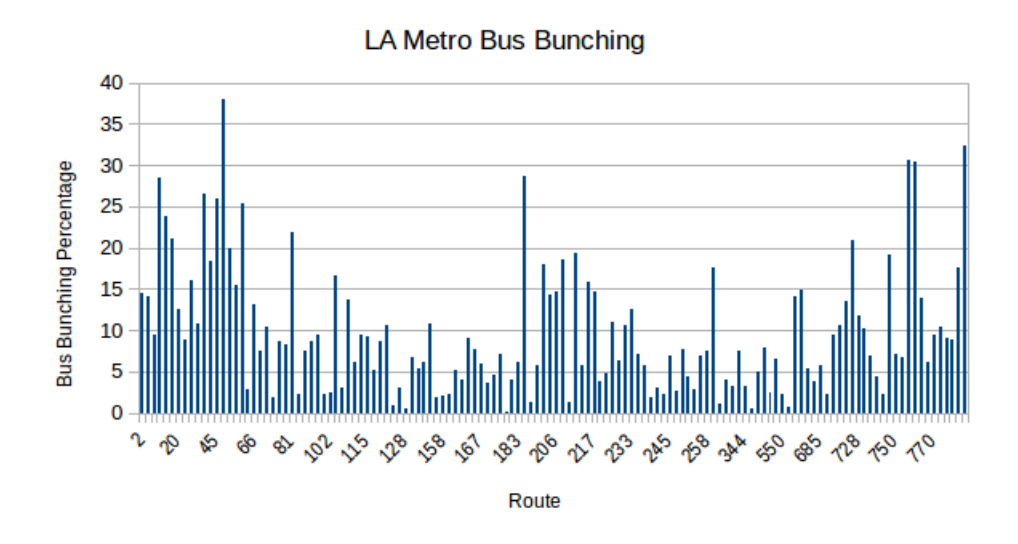

<span id="page-22-1"></span>Figure 15: Average bus bunching for all routes - for brevity, only some route names are shown in x-axis

#### <span id="page-22-0"></span>6.4 Travel-Time Estimation (Waiting Time Estimation)

Travel-time (or waiting time) estimation shows the average time a passenger has to wait for the bus to arrive at the scheduled time of a trip at a stop. This estimation can also be calculated from the estimated arrival times by choosing the minimum positive value of delay time as the time a passenger has to wait. Then, the average travel-time estimation can be evaluated for each route, for each stop of a route, and for each scheduled time (trip) of a stop of a route. Figure [16](#page-23-3) shows average waiting time in seconds for all routes.

<span id="page-23-2"></span>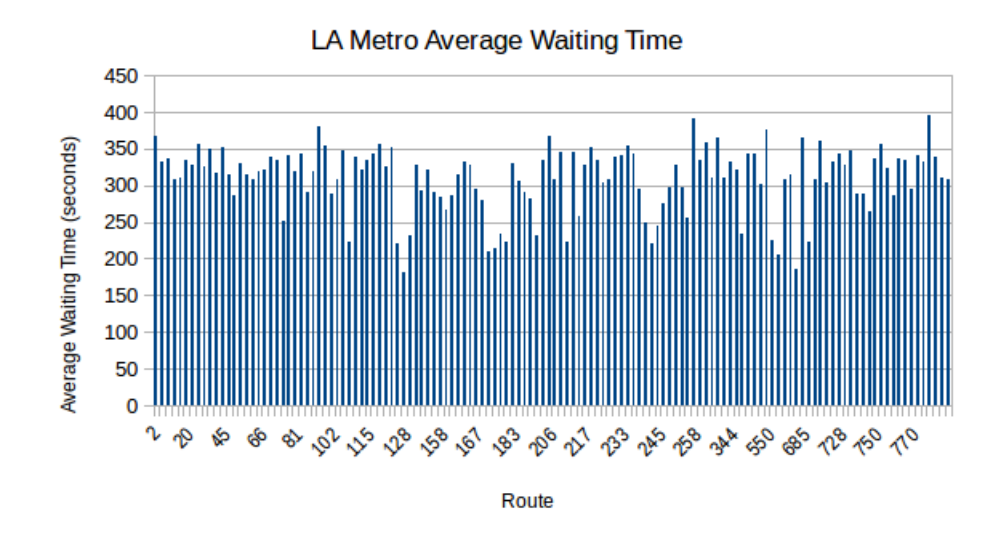

<span id="page-23-3"></span>Figure 16: Average waiting time for all routes - for brevity, only some route names are shown in x-axis

### <span id="page-23-0"></span>7 System Implementation

#### <span id="page-23-1"></span>7.1 Overview

The overview of system implementation is shown in Figure [17.](#page-24-1) The [GPS](#page-3-0) Database stores all [GPS](#page-3-0) data. The Arrival Time Estimation Service fetches [GPS](#page-3-0) data from the [GPS](#page-3-0) database, estimates arrival times, and stores them into the Estimated Arrival Time Database, from which the Analytics Service then can fetch data and calculate different analytics such as travel-time reliability, travel-time deviation, bus bunching, and travel-time estimation, and stores results in the Analytics Database. This analytics can be fetched by the Web Service to serve data to other agencies such as a Web Page. In the next section, different parts of the system will be explained.

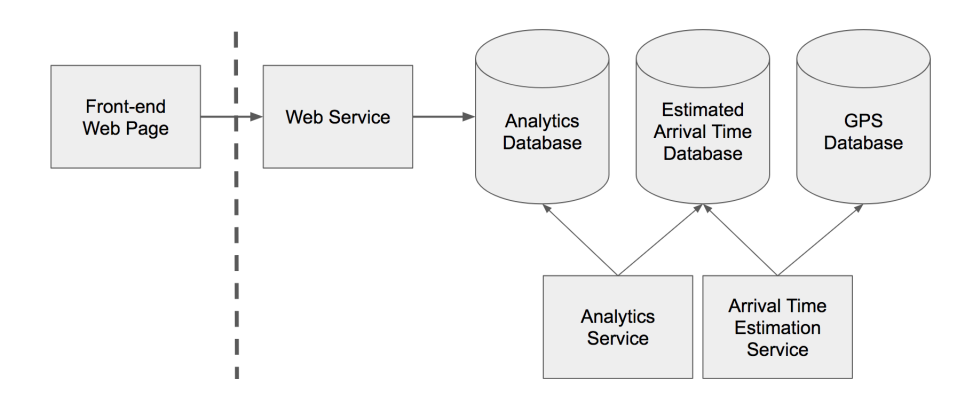

Figure 17: System Implementation Overview

#### <span id="page-24-1"></span><span id="page-24-0"></span>7.2 Metrans Dashboard

The Metrans Dashboard is the web front-end for users to interact with analyses. Figure [18](#page-25-0) shows the start page of the Dashboard with the welcome messages.

When a user clicks on the "Dashboard" button on the top-left corner of the Dashboard, she is navigated to the Overview page, which is shown in Figure [19.](#page-25-1) In the Overview page, on the left, the list of all bus routes is shown, and users can utilize it to view more information about a specific route. In the center is the map with the shape of routes displayed, and on the right is the overall information of all routes.

The "Basic Information" box shows basic information of our dataset, such as the number of bus routes is 136, the number of stops is 14002, and so on. The box also shows overall information such as the average traveltime reliability over all routes is about 42%. Below the box are some graphs showing our measurements, which are Deviation, Bus Bunching, Reliability, and Waiting Time, grouped by the hour of the day, the month, and day of the week.

When a user clicks on a specific route on the list on the left, she is navigated to a route-specific page where more information of the selected

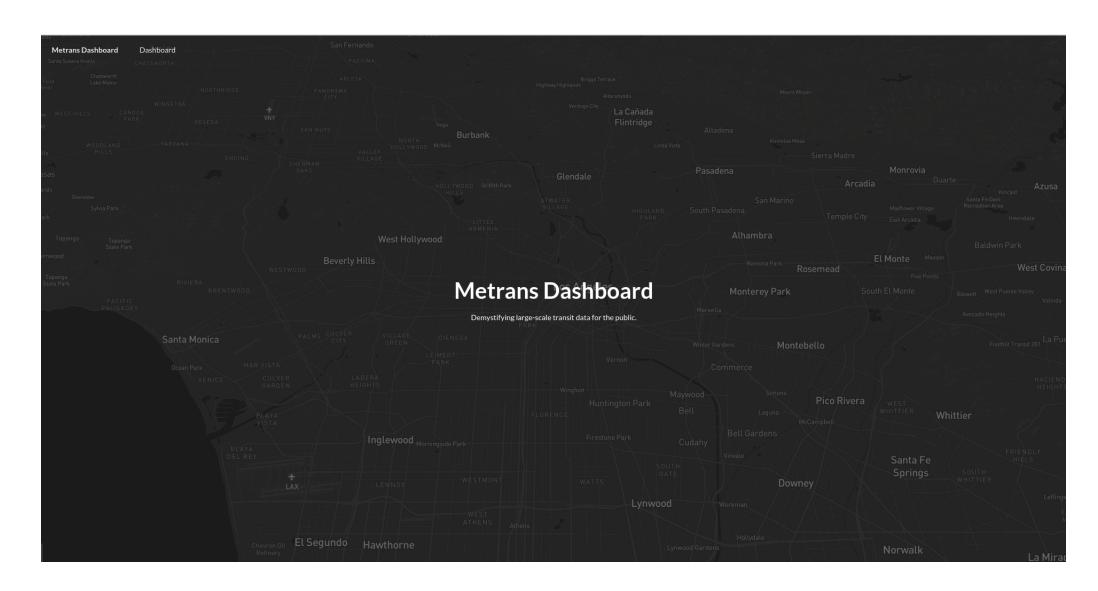

Figure 18: Metrans Dashboard Welcome Page

<span id="page-25-0"></span>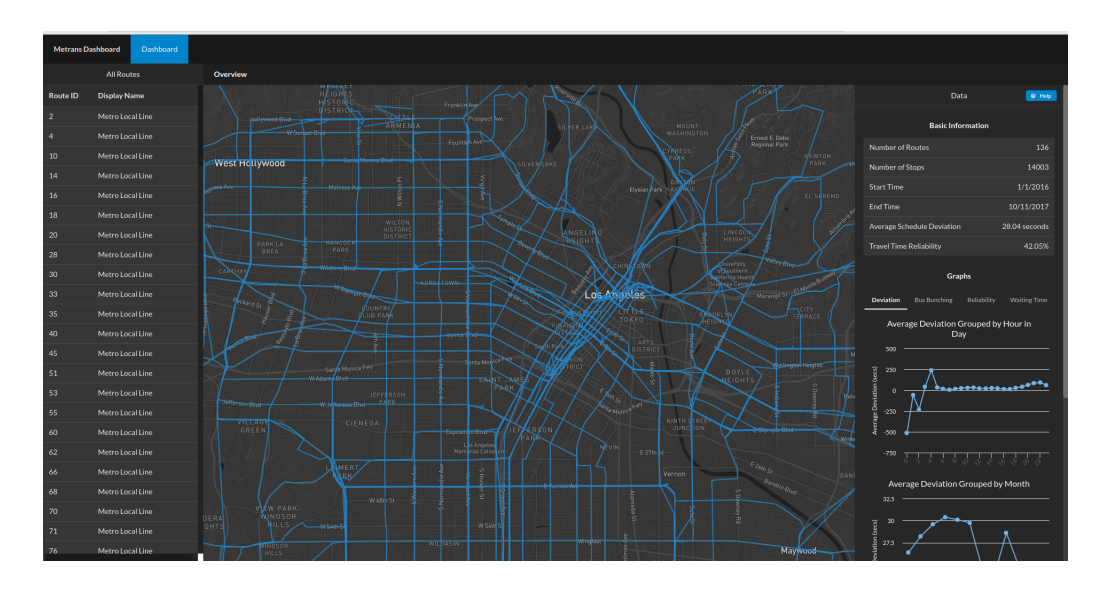

<span id="page-25-1"></span>Figure 19: Metrans Dashboard Overview Page

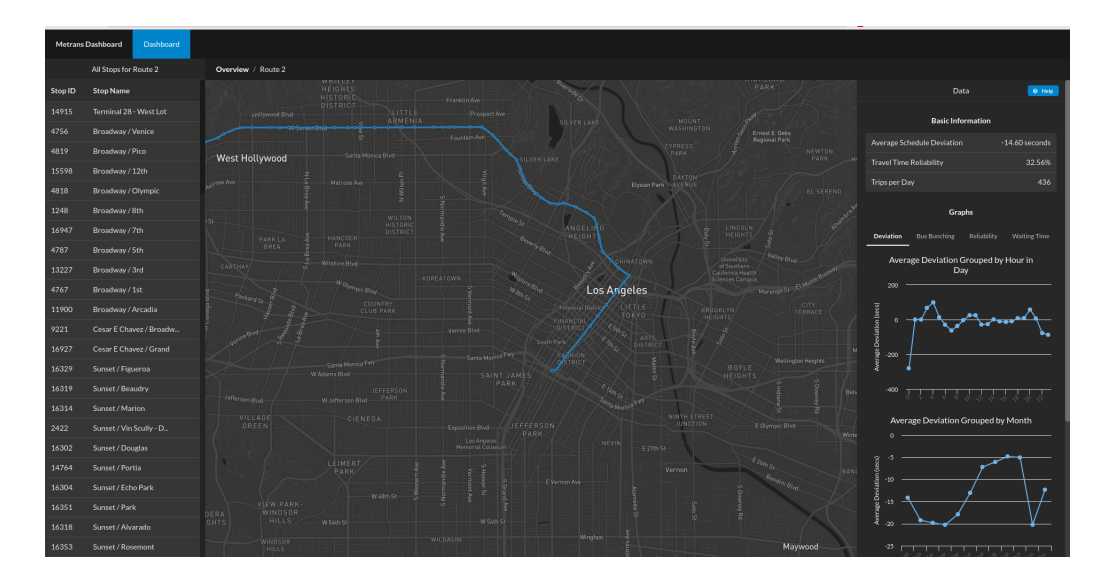

Figure 20: Metrans Dashboard Route Information Page

<span id="page-26-0"></span>route is shown. Figure [20](#page-26-0) shows a route-specific page when a user clicks on Route 2. The left side of the page shows the list of all stops of the route, the shape of the route is displayed on the map in the center, and more information is shown on the right similar to the Overview page. Above the map in the center is the navigation panel, which tells the users where she is in the process of exploring the Dashboard. In this example, the user is viewing information for Route 2. The navigation panel is available to navigate back and forth between the pages. For example, if the user wants to go back to the Overview page, he or she can click on the Overview part of the navigation panel to be directed to the Overview page.

Next, when the user clicks on a specific stop, she will be directed to a stop-specific page for that stop. Figure [21](#page-27-1) shows the stop-specific page when the user clicks on Stop 4756 of Route 2. The left side shows the list of all schedule trips for Stop 4756 of Route 2 with the Service days (e.g., Saturday, Weekday) and the scheduled arrival of the trip. In the center is the location of the stop marked on the map, and the right side is more information on the statistics for the stop.

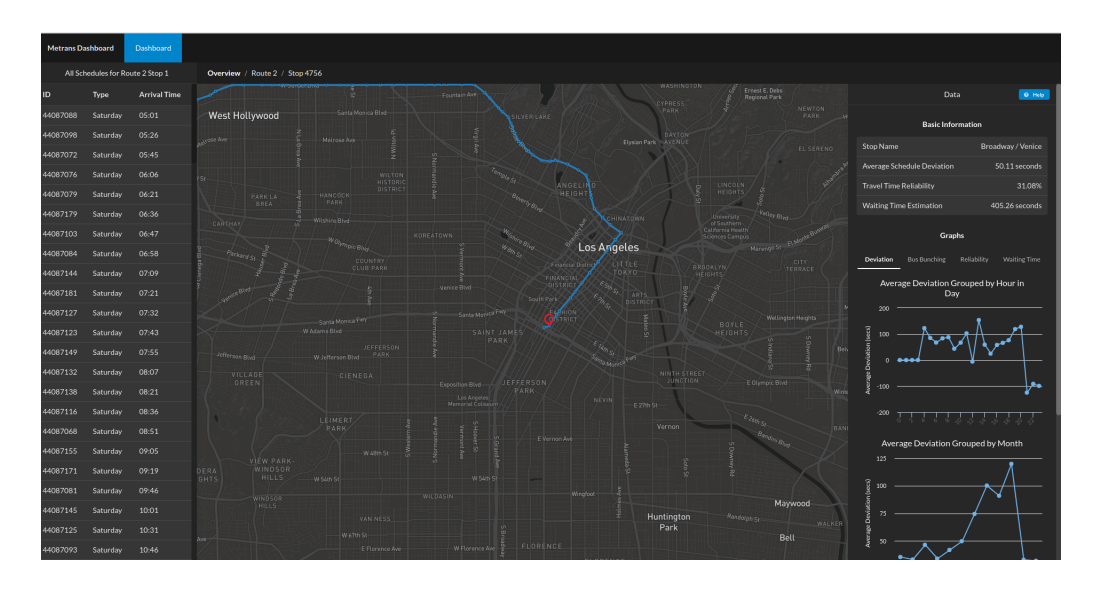

Figure 21: Metrans Dashboard Stop Information Page

<span id="page-27-1"></span>When the user clicks on a specific trip of a stop on the list, the stopspecific page changes the information of the stop on the right side to the information of the selected-trip. For example, in Figure [22,](#page-28-1) the user selected the first trip on the list of Stop 4756. Then the selected trip is highlighted on the list, and the information on the right side is changed to show the information of trip 44087088.

At any time, the user can use the navigation panel above the center map to navigate between different pages. For example, if the user clicks on the Route 2 part of the navigation panel on Figure [22,](#page-28-1) she will be directed to the route-specific page of Route 2 as shown in Figure [20.](#page-26-0)

#### <span id="page-27-0"></span>7.3 Web Service

The web service serves as the portal for other parties to retrieve information for all the statistics. The Dashboard is an example of a website retrieving information from the web services and displayed to users.

Currently, for the proof-of-concept implementation, the web service is

<span id="page-28-0"></span>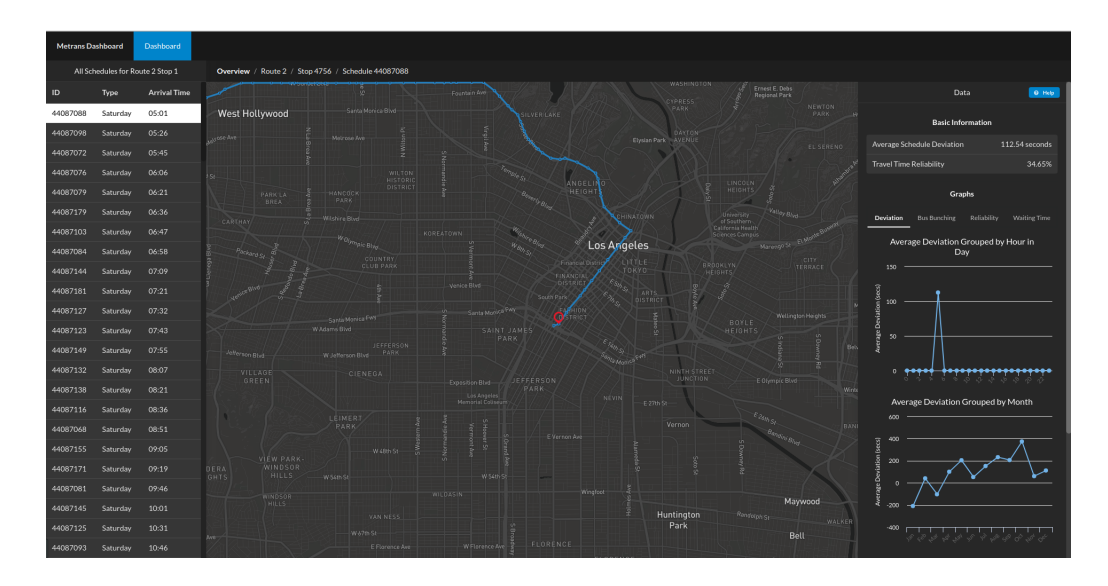

<span id="page-28-1"></span>Figure 22: Trip-specific information is shown on the right side when users click on a specific trip

deployed at the base [Uniform Resource Locator \(URL\)](#page-3-9) [http://gdt.usc.](http://gdt.usc.edu:8888/metransws/main) [edu:8888/metransws/main](http://gdt.usc.edu:8888/metransws/main). Figure [3](#page-29-2) show the list of the services currently provided by our Web Service. The [URL](#page-3-9) mapping shows the [URL](#page-3-9) part that should be added to the base [URL](#page-3-9) to get the information as described in the Description column. For example, to get the longest shapes of all routes, the full should be <http://gdt.usc.edu:8888/metransws/main/shape/all>.

The part in the curved brackets should be replaced by the specific data. For example, {route\_id} should be replaced by a specific route number (e.g. 10). So, the full [URL](#page-3-9) to get stops of route 10 would be [http://gdt.usc.edu:](http://gdt.usc.edu:8888/metransws/main/list/route/10) [8888/metransws/main/list/route/10](http://gdt.usc.edu:8888/metransws/main/list/route/10).

The "type" for the query to get analytics of a type includes "deviation, busbunching, reliability, waitingtime", which would return travel-time deviation, bus bunching, travel-time reliability, and waiting time estimation, respectively. For example, to get bus bunching analytics for route 10, stop 6000, the full [URL](#page-3-9) would be [http://gdt.usc.edu:8888/metransws/main/](http://gdt.usc.edu:8888/metransws/main/stats?type=busbunching&route=10&stop=6000) [stats?type=busbunching&route=10&stop=6000](http://gdt.usc.edu:8888/metransws/main/stats?type=busbunching&route=10&stop=6000), and a sample response is:

<span id="page-29-2"></span><span id="page-29-1"></span>

| # | Description                   | <b>URL</b> Mapping                                                                |  |
|---|-------------------------------|-----------------------------------------------------------------------------------|--|
|   | Get The Longest Shapes        | /shape/all                                                                        |  |
|   | of All the Routes             |                                                                                   |  |
| 2 | Get All Shapes of a Route     | $\langle$ shape/route/{route_id}                                                  |  |
| 3 | Get Names of All the Routes   | /list/routes                                                                      |  |
| 4 | Get Stops of a Route          | $\left  \right $ ist/route/{route_id}                                             |  |
| 5 | Get Trips for a Specific Stop | $\frac{1}{\text{list}/\text{route}}$ {route_id}/stop/{stop_id}                    |  |
| 6 | Get Basic Info                | $\{basicinfo?route = \{ route_id\}$                                               |  |
|   | for Overall/Route/Stop/Trip   | $\& \text{stop} = {\text{stop_id}} \& \text{trip} = {\text{trip_id}}$             |  |
|   | Get Analytics of a Type       | $\mathsf{stats?type} = \{ \text{type} \} \& \text{route} = \{ \text{route_id} \}$ |  |
|   | for a Route/Stop/Trip         | $\& \text{stop} = {\text{stop_id}} \& \text{trip} = {\text{trip_id}}$             |  |

Table 3: List of the services provided by the Web Service

{"day":[0.0,0.0,0.0,0.0,0.0,0.040,0.148,0.119,0.120,0.039,0.024, 0.055,0.142,0.026,0.124,0.052,0.054,0.051,0.090,0.1333,0.027, 0.006,0.002,0.003],

"month":[0.172,0.048,0.055,0.045,0.050,0.062,0.058,0.059,

0.0769,0.0722,0.05928,0.053],

"week":[0.0360,0.108,0.087,0.090,0.082,0.095,0.0304]}

### <span id="page-29-0"></span>8 Conclusion and Future Directions

The report describes the process of data cleaning and analytics for [LA](#page-3-1) Metro bus lines from [GPS](#page-3-0) data and schedule [\(GTFS\)](#page-3-8) data. The tangible outcome includes two types of assets. The application assets include (i) an interactive web-based application that enables visualization, querying, and analysis of performance metrics of buses in [LA](#page-3-1) County based on real-time and historical [GPS](#page-3-0) data; and (ii) a suite of web-services that implements our statistical bus performance detection algorithms. A remote user can call these services to query data hosted on our servers. The second type of assets are the data mining algorithms to effectively analyze the performance of public transportation vehicles based on their [GPS](#page-3-0) trajectories.

Together the applications demonstrate how the algorithms developed from this project will help to increase the efficiency of the public transportation systems. For example, the applications can be used by city transportation agencies to quickly identify the problem with bus lines, such as delays possibly caused by driver behavior or bus technical problems or quantify the delays in bus lines caused by construction in the city. Even long-term policy decisions can be made to rearrange bus timetables. Also, the web application will benefit riders to have a better understanding and access to travel-time delays and reliability.

Future directions include building on the current project outcomes to develop a comprehensive analytic framework on public transportation data. The current web and service applications, while useful, still provide limited types of analytics to the user. We envision a comprehensive analytic framework that will include (i) a web interface that the users can customize their queries to test scenarios and policy hypothesis as well as visualize the results and (ii) the algorithms that will recommend possible improvement to the transportation system and use user feedback in an active learning environment to advance the recommendation.

### References

- <span id="page-30-0"></span>[1] Los Angeles Metro. GTFS data. [https://developer.metro.net/](https://developer.metro.net/introduction/gtfs-data/download-metros-gtfs-data/) [introduction/gtfs-data/download-metros-gtfs-data/](https://developer.metro.net/introduction/gtfs-data/download-metros-gtfs-data/). [Online; accessed 14-March-2018].
- <span id="page-30-1"></span>[2] Los Angeles Metro. Service Performance Indicators. [https://www.metro.net/about/metro-service-changes/](https://www.metro.net/about/metro-service-changes/service-performance-indicators/) [service-performance-indicators/](https://www.metro.net/about/metro-service-changes/service-performance-indicators/). [Online; accessed 12-March-2018].

<span id="page-31-0"></span>[3] United States Department of Transportation. Transportation Statistics Annual Report. [https://www.rita.dot.gov/bts/sites/rita.dot.](https://www.rita.dot.gov/bts/sites/rita.dot.gov.bts/files/publications/transportation_statistics_annual_report/index.html) [gov.bts/files/publications/transportation\\_statistics\\_annual\\_](https://www.rita.dot.gov/bts/sites/rita.dot.gov.bts/files/publications/transportation_statistics_annual_report/index.html) [report/index.html](https://www.rita.dot.gov/bts/sites/rita.dot.gov.bts/files/publications/transportation_statistics_annual_report/index.html). [Online; accessed 12-March-2018].